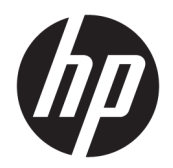

Guia do usuário

© Copyright 2017, 2018 HP Development Company, L.P.

Intel, Thunderbolt, o logotipo Thunderbolt e vPro são marcas comerciais da Intel Corporation nos EUA e/ou em outros países. NVIDIA é uma marca comercial e/ou marca comercial registrada da NVIDIA Corporation nos Estados Unidos e em outros países. Windows é uma marca registrada ou marca comercial da Microsoft Corporation nos Estados Unidos e/ou em outros países.

As informações contidas neste documento estão sujeitas a alterações sem aviso. As únicas garantias para produtos e serviços da HP são as estabelecidas nas declarações de garantia expressa que acompanham tais produtos e serviços. Nenhuma informação contida neste documento deve ser interpretada como uma garantia adicional. A HP não será responsável por erros técnicos ou editoriais nem por omissões contidos neste documento.

Segunda edição: setembro de 2018

Primeira edição: novembro de 2017

Número de peça: L05326-202

# **Conteúdo**

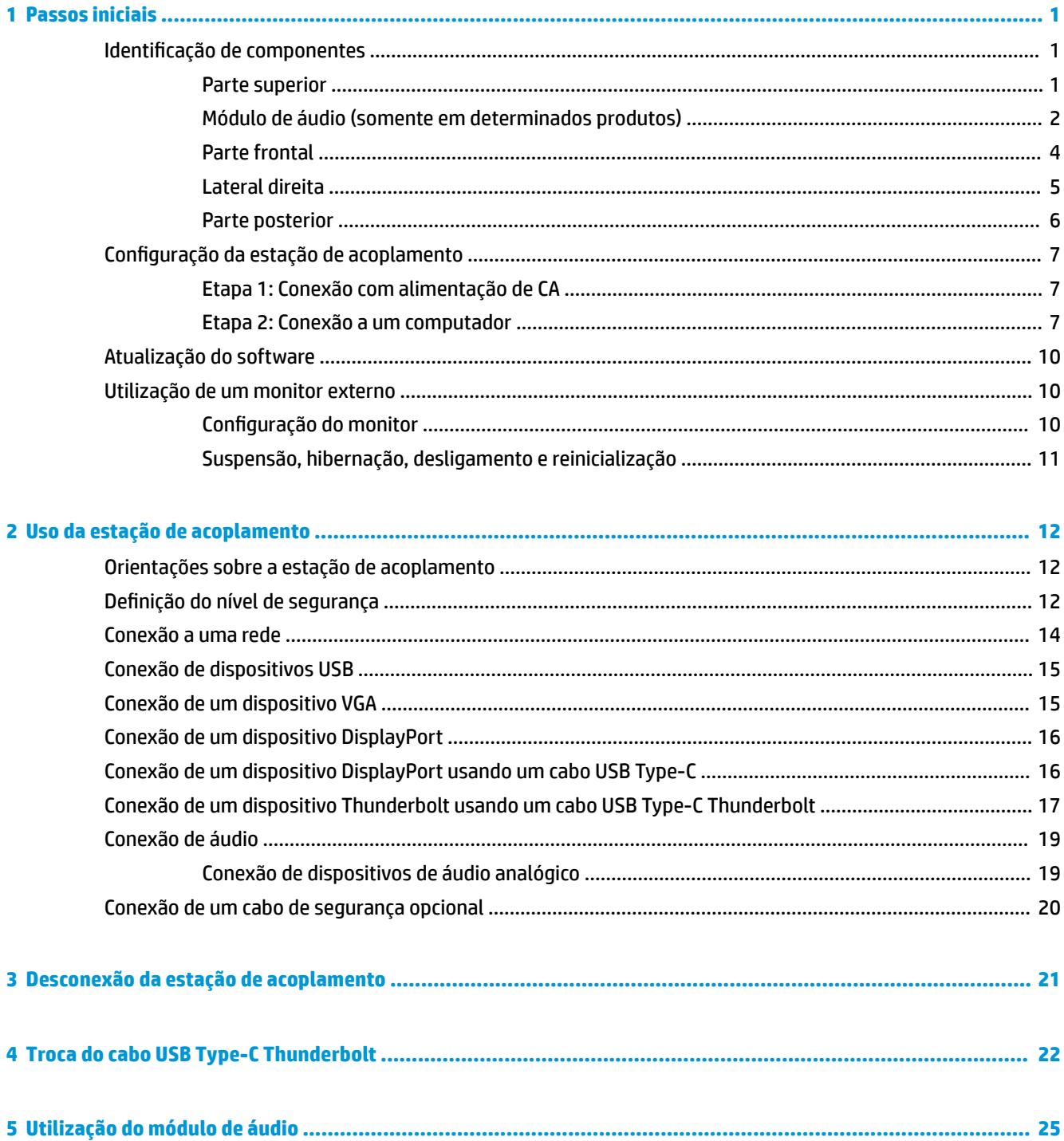

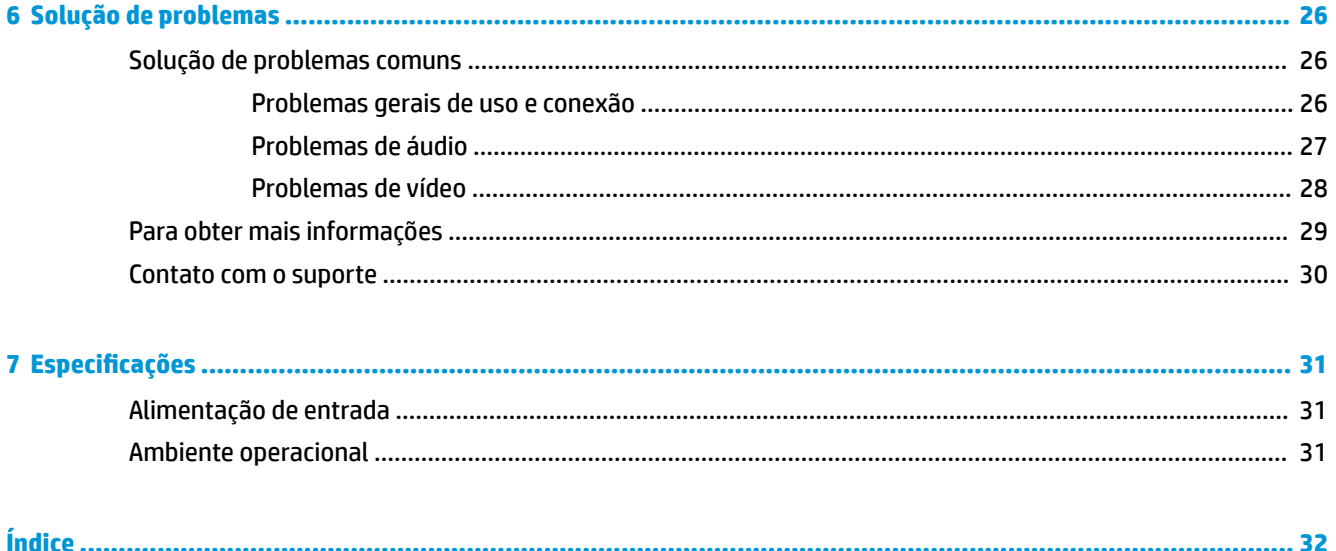

# <span id="page-4-0"></span>**1 Passos iniciais**

# **Identificação de componentes**

Este capítulo identifica os recursos de hardware visíveis da estação de acoplamento e fornece as instruções de configuração.

**W** NOTA: Seu computador pode não estar equipado para tirar proveito de todos os recursos disponíveis na estação de acoplamento.

### **Parte superior**

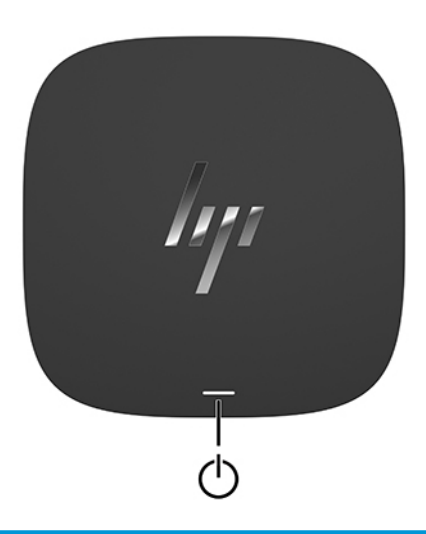

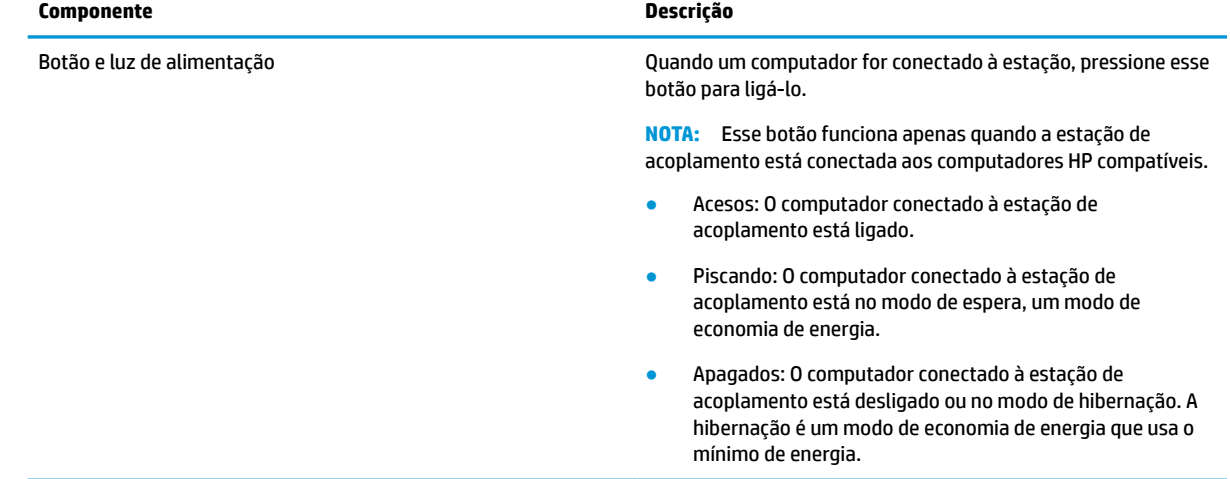

## <span id="page-5-0"></span>**Módulo de áudio (somente em determinados produtos)**

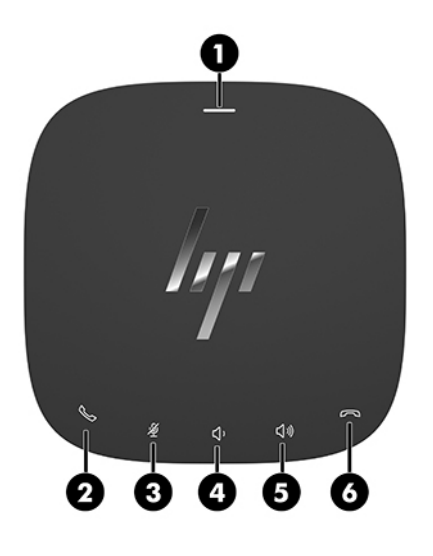

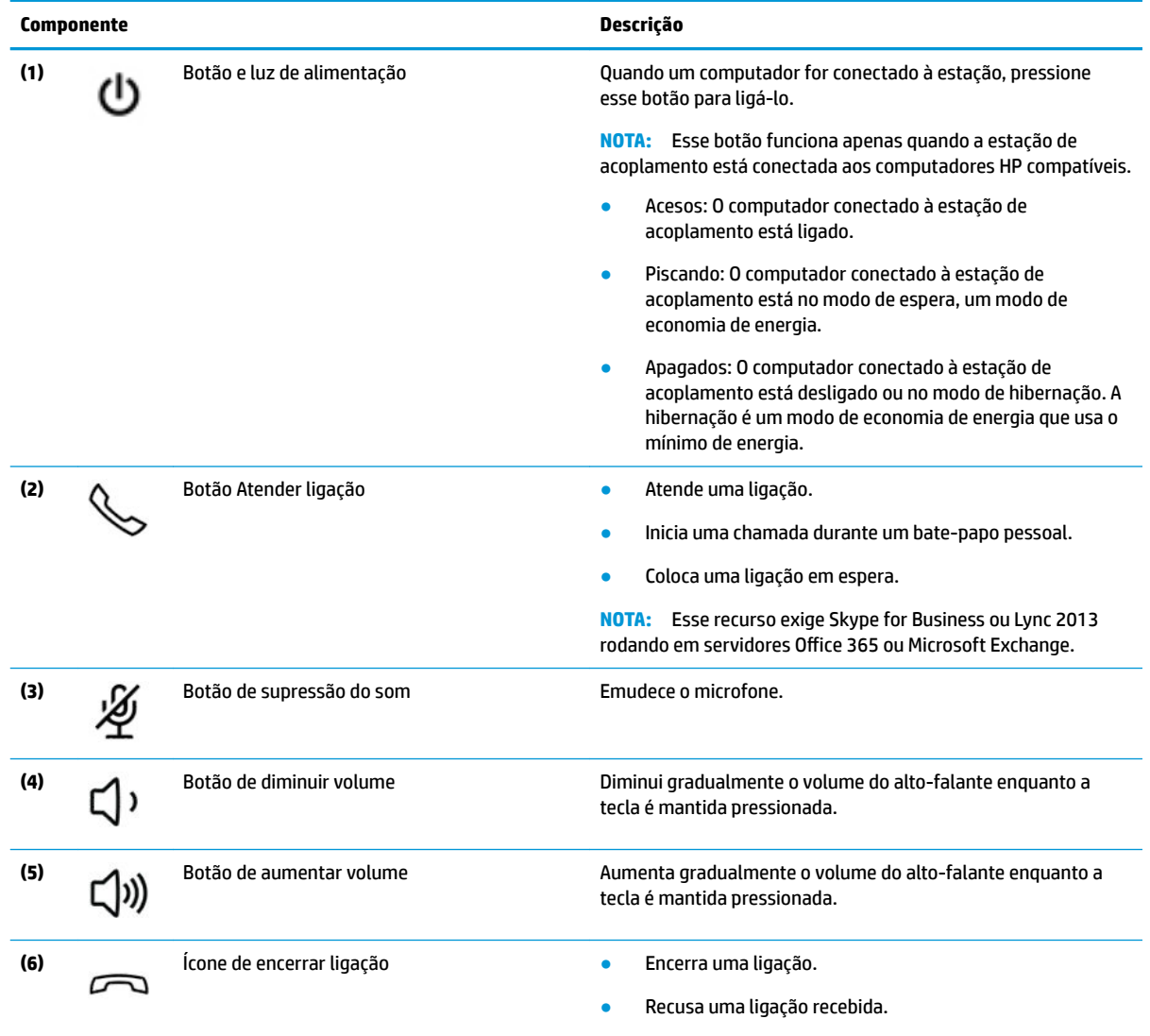

● Encerra o compartilhamento de tela.

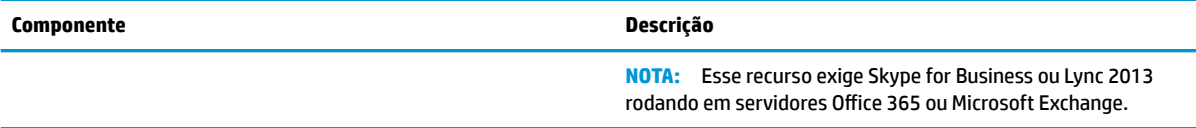

### <span id="page-7-0"></span>**Parte frontal**

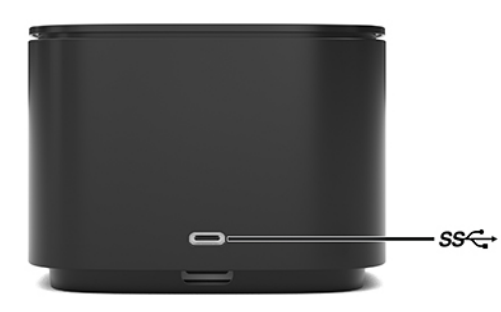

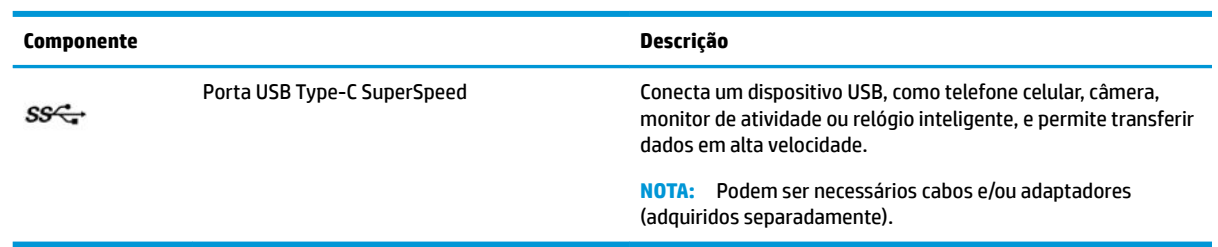

### <span id="page-8-0"></span>**Lateral direita**

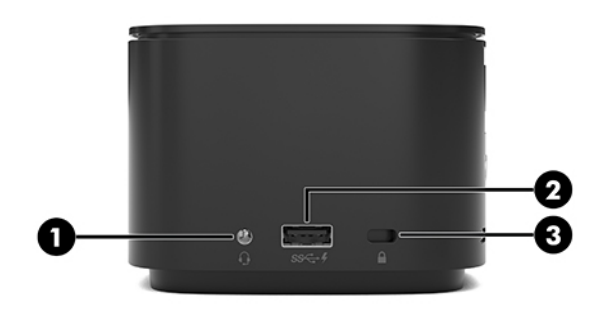

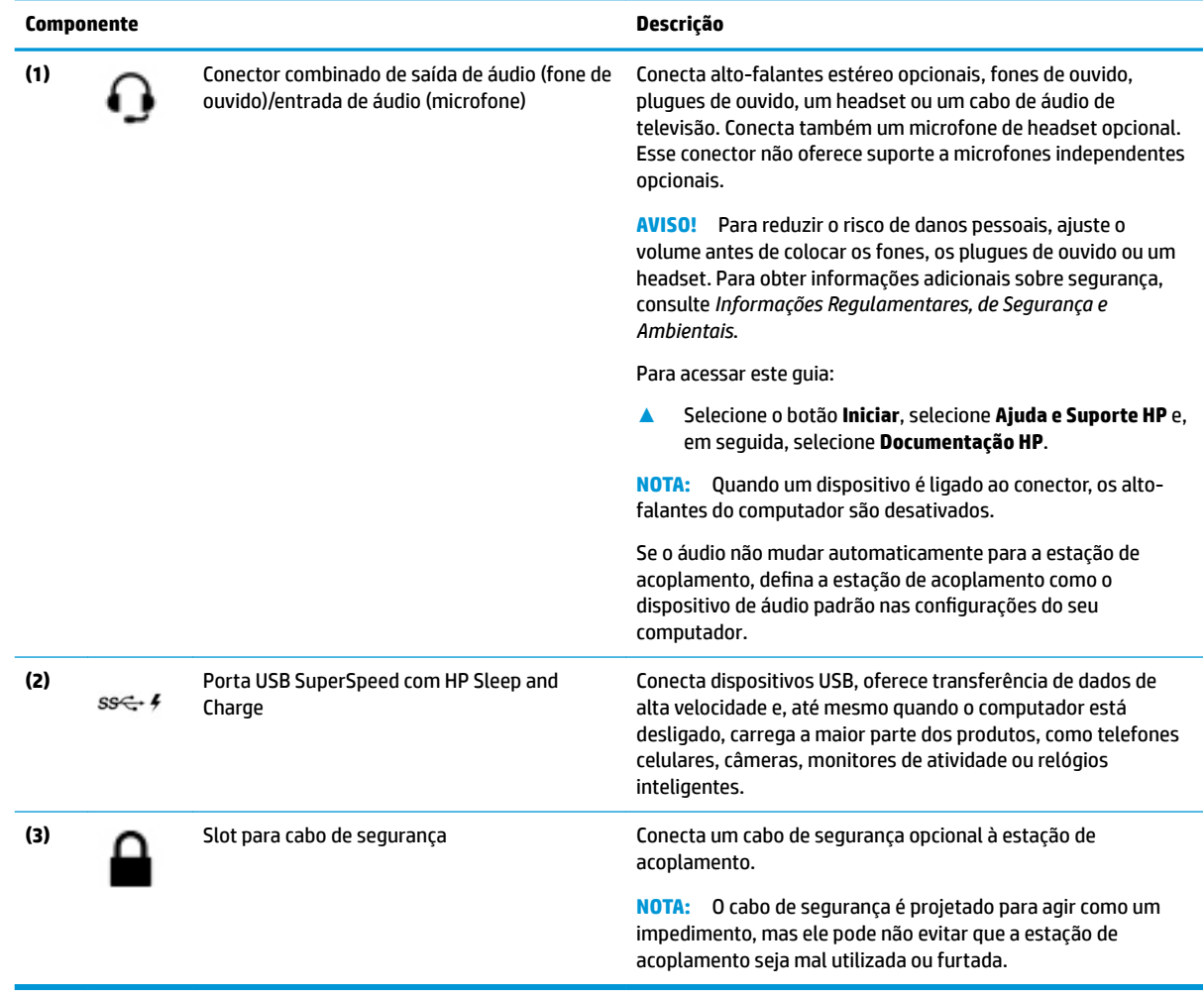

## <span id="page-9-0"></span>**Parte posterior**

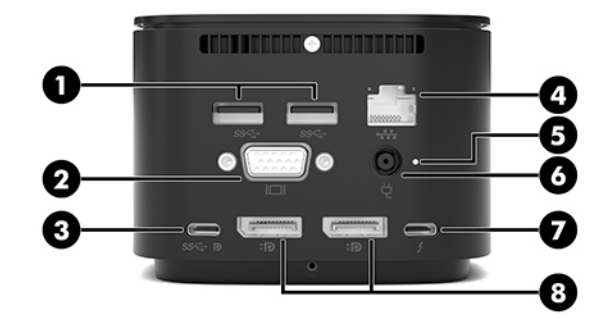

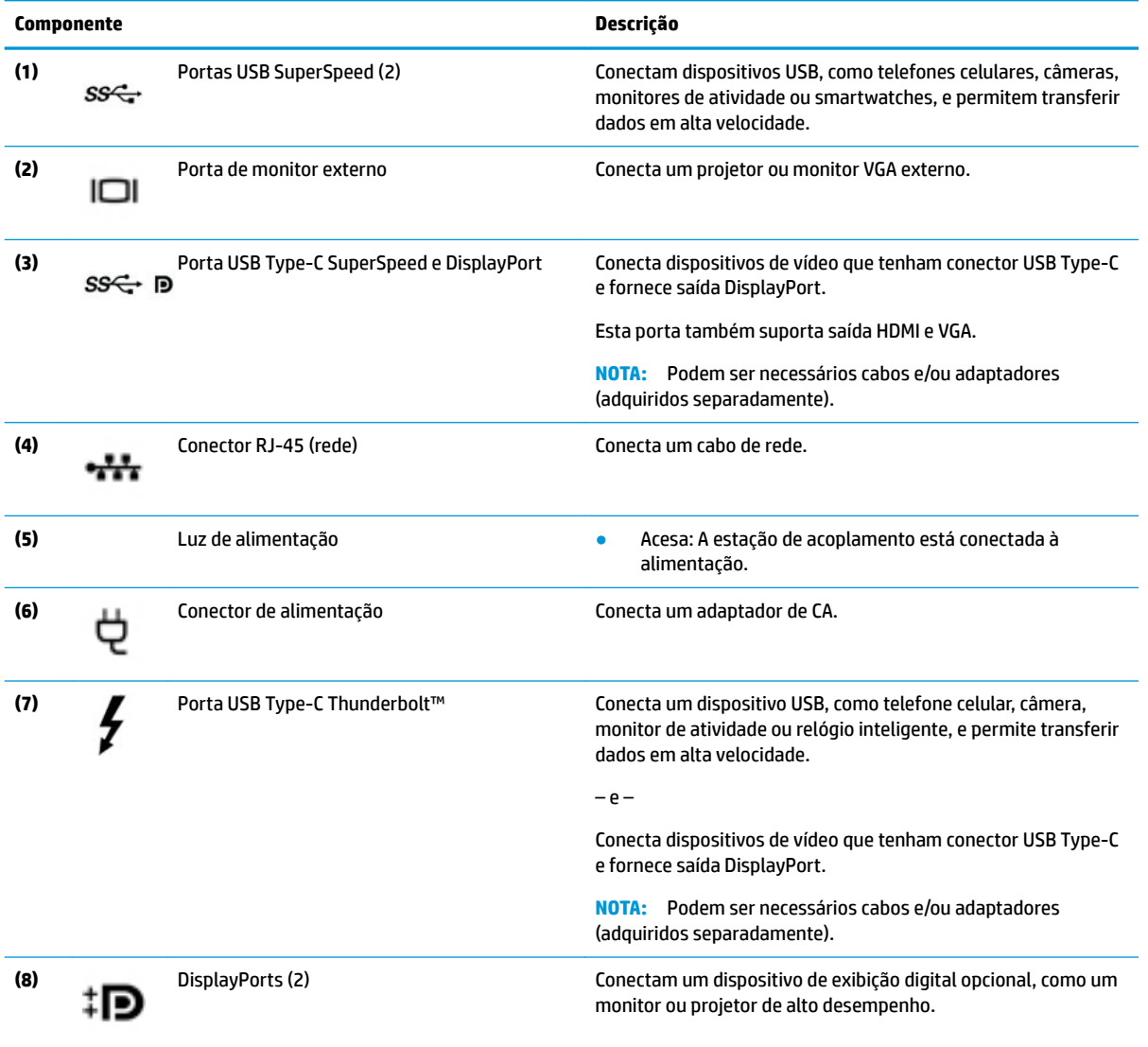

# <span id="page-10-0"></span>**Configuração da estação de acoplamento**

### **Etapa 1: Conexão com alimentação de CA**

**AVISO!** Para reduzir o risco de choque elétrico ou danos ao equipamento:

Conecte o cabo de alimentação a uma tomada de CA cujo acesso seja sempre fácil.

Desligue a alimentação do equipamento desconectando o cabo de alimentação da tomada de CA.

Se o cabo de alimentação tiver um conector de 3 pinos, conecte-o a uma tomada de 3 pinos com aterramento. Não desative o pino de aterramento do cabo de alimentação conectando-o, por exemplo, a um adaptador de 2 pinos. O pino de aterramento é um recurso de segurança importante.

Para garantir o funcionamento correto de todos os recursos da estação de acoplamento, conecte-a a uma fonte de alimentação de CA usando o cabo de alimentação da estação de acoplamento.

- **1.** Conecte uma extremidade do cabo de alimentação ao adaptador de CA **(1)** e a outra extremidade a uma tomada de CA **(2)**.
- **2.** Conecte o adaptador de CA ao conector de alimentação **(3)** na estação de acoplamento.

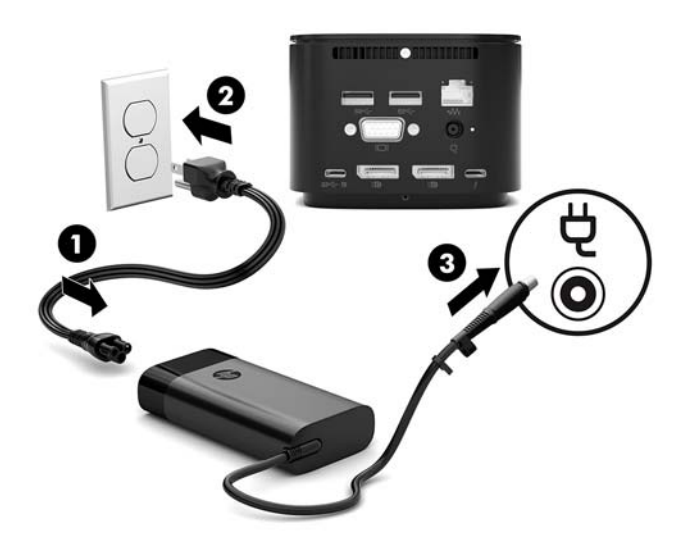

### **Etapa 2: Conexão a um computador**

Para conectar um computador à estação de acoplamento:

- **1.** Conecte o cabo USB Type-C Thunderbolt à porta Thunderbolt e o conector de entrada de alimentação ao conector de alimentação USB Type-C e à porta Thunderbolt no computador.
- **MOTA:** 9erifique se seu computador está ligado ou desligado. A HP não recomenda fazer a conexão a um computador que esteja em suspensão ou hibernação.

**Figura 1-1** Conexão a uma porta Thunderbolt e conector de entrada de alimentação

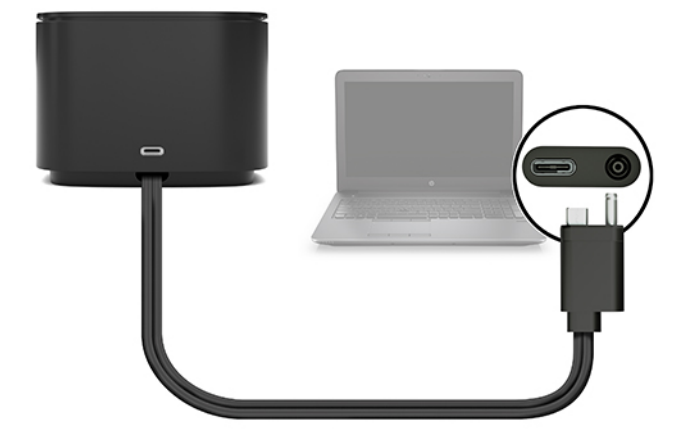

**Figura 1-2** Conexão a um conector de alimentação USB Type-C e porta Thunderbolt

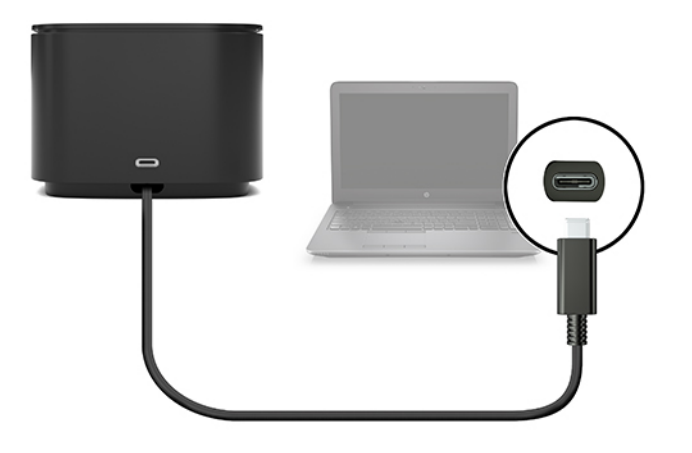

**Figura 1-3** Conexão a uma porta Thunderbolt e conector de entrada de alimentação por meio do cabo combinado

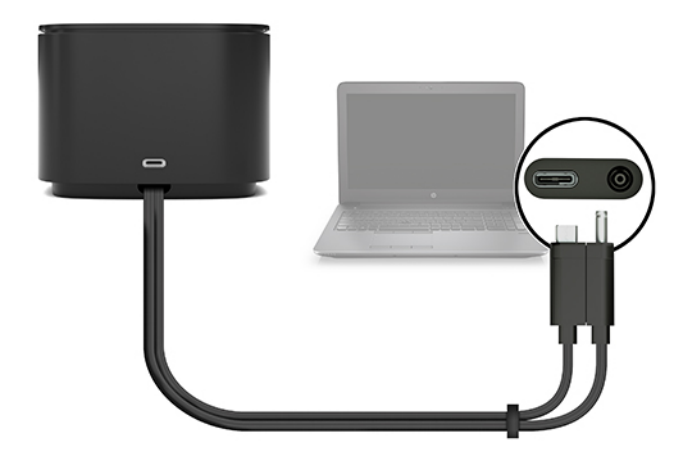

**Figura 1-4** Conexão a um conector de alimentação USB Type-C e porta Thunderbolt por meio do cabo combinado

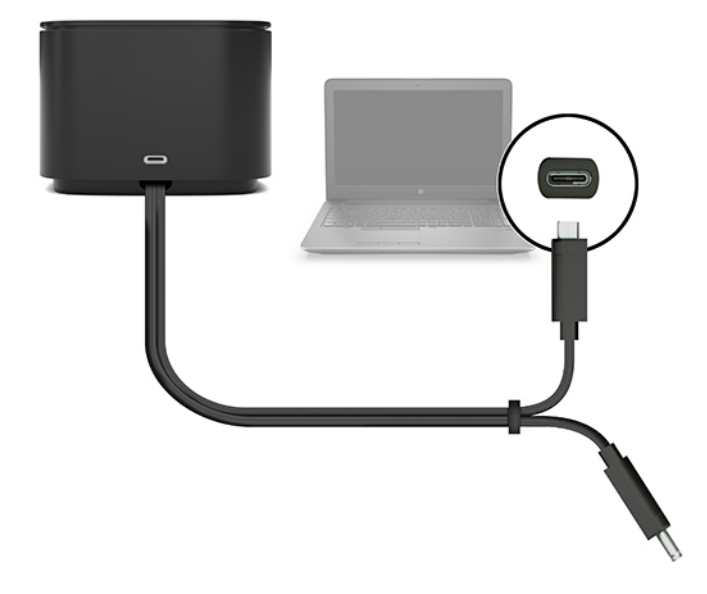

**2.** Na caixa de diálogo que será exibida, selecione **OK**.

**W** NOTA: Você precisa ter feito login como administrador no computador conectado à estação de acoplamento.

Para permitir que determinado usuário não administrador selecione OK, insira o código de registro de não administrador. Entre em contato com seu consultor técnico HP para obter esse código.

**3.** Será exibida uma segunda caixa de diálogo. Selecione uma das opções a seguir:

- <span id="page-13-0"></span>Não conectar—Impede que a estação de acoplamento se conecte ao computador.
- **Conectar uma única vez**—Permite que a estação de acoplamento se conecte ao computador. Sempre que a estação de acoplamento for conectada e desconectada, será necessário fazer login como administrador para permitir o acesso à estação de acoplamento.
- **Conectar sempre**—Permite que a estação de acoplamento se conecte ao computador. A estação de acoplamento pode se conectar ao computador automaticamente após ser desconectada e reconectada, mesmo que você não tenha feito login como administrador.
- **4.** Selecione **OK**.

Enquanto a estação de acoplamento estiver conectada ao computador, um ícone do Thunderbolt será

exibido na área de notificação, na extremidade direita da barra de tarefas.

**TE DICA:** Pode demorar um pouco para que os dispositivos conectados à estação de acoplamento estejam prontos para serem usados.

## **Atualização do software**

Esta seção descreve como atualizar o software da estação de acoplamento em um computador com o sistema operacional Windows® 10.

- **1.** Com o computador ligado, o Windows sendo executado e a internet conectada, conecte a estação de acoplamento ao computador.
- **2.** Acesse<http://www.hp.com/support> e siga as instruções na tela para obter software e drivers.

## **Utilização de um monitor externo**

### **Configuração do monitor**

Use o Windows para configurar a tela de um monitor conectado à estação de acoplamento.

- **1.** Selecione **Iniciar**, **Configurações** e Sistema.
- **2.** Para visualizar a imagem da tela apenas no monitor, selecione **Exibir área de trabalho apenas na segunda tela**.

 $-$  ou  $-$ 

Para visualizar a imagem da tela estendida do computador ao monitor, selecione **Estender essas telas**.

 $-$  0u  $-$ 

Para visualizar a imagem da tela simultaneamente no computador e no monitor, selecione **Duplicar essas telas**.

Você também pode acessar as configurações de vídeo a seguir pressionando a tecla Windows +p:

- Para visualizar a imagem da tela apenas no monitor, selecione **Somente segunda tela**.
- Para exibir a imagem da tela estendida do computador ao monitor, selecione **Estender**.
- Para exibir a imagem da tela simultaneamente no computador e no monitor, selecione **Duplicar**.

<span id="page-14-0"></span>Para mais informações sobre o uso de vários monitores, consulte a seção "Recursos de vídeo" do documento técnico *Recursos e solução de problemas da estação de acoplamento HP Thunderbolt G2*. Acesse [http://www8.hp.com/h20195/v2/GetPDF.aspx/4AA7-3384ENW.pdf.](http://www8.hp.com/h20195/v2/GetPDF.aspx/4AA7-3384ENW.pdf)

Os monitores não podem ser conectados simultaneamente à porta VGA e à porta USB Type-C SuperSpeed e DisplayPort ou à porta USB Type-C Thunderbolt.

Se houver algum monitor conectado à porta HDMI ou USB Type-C do computador, o número de monitores que pode ser conectado à estação de acoplamento pode ser menos de quatro.

Dependendo da sua resolução de tela, o número de monitores que pode ser conectado à estação de acoplamento pode ser menos de quatro.

### **Suspensão, hibernação, desligamento e reinicialização**

Quando o computador inicia o modo de suspensão ou hibernação, o monitor é desligado. Quando o computador sai dos modos suspensão ou hibernação, o monitor conectado voltará para as configurações de tela anteriores.

Se você reiniciar ou desligar o computador e, em seguida, ligá-lo novamente, o monitor conectado voltará para as configurações de tela anteriores.

# <span id="page-15-0"></span>**2 Uso da estação de acoplamento**

## **Orientações sobre a estação de acoplamento**

- **Sistemas operacionais**—Para obter o desempenho ideal, use a estação de acoplamento com um computador com sistema operacional Windows 10.
- **Alimentação**—Para usar os recursos da estação de acoplamento, a alimentação de CA deve estar conectada à estação de acoplamento.
- **Conexão e desconexão**—A estação de acoplamento pode ser conectada ou desconectada do computador estando ele ligado ou desligado. (Consulte [Etapa 2: Conexão a um computador na página 7](#page-10-0) e [Desconexão da estação de acoplamento na página 21](#page-24-0).)
- **X NOTA:** A HP não recomenda se conectar a ou se desconectar de um computador que esteja em modo de suspensão ou hibernação.
- **Dispositivos externos**—Quando a estação de acoplamento estiver conectada ao computador, os dispositivos externos podem ser conectados às portas da estação de acoplamento ou às portas no computador.
- **Velocidade e recursos avançados**—Para usar todos os recursos da estação de acoplamento, seu computador e seu monitor devem suportar Thunderbolt, USB SuperSpeed e DisplayPort 1.3. Contudo, mesmo que seus dispositivos não suportem essas tecnologias, você ainda pode usar as quatro portas USB SuperSpeed com dispositivos USB 2.0 e as quatro portas compatíveis com DisplayPort com dispositivos DisplayPort 1.2.

## **Definição do nível de segurança**

A estação de acoplamento suporta acesso direto de memória (DMA), um recurso que requer um nível de segurança do Thunderbolt específico.

**WE NOTA:** Verifique com seu administrador de TI antes de tentar o procedimento abaixo.

Para definir essa configuração:

**1.** Em computadores ou tablets com teclado, ligue ou reinicie o computador e, quando for exibido o logotipo da HP, pressione f10 para entrar na Configuração do Computador.

 $-$  ou  $-$ 

Em tablets sem teclados, desligue o tablet. Pressione o botão liga/desliga em combinação com o botão de diminuir volume até que o menu de inicialização seja exibido e, em seguida, toque em **F10** para entrar no utilitário de configuração.

- **2.** Selecione **Avançado**, selecione **Opções de porta** e, em seguida, selecione o **Nível de segurança Thunderbolt**.
- **3.** Selecione um nível de segurança.

Os seguintes níveis de segurança estão disponíveis:

- **Nível de segurança 0: PCIe e DisplayPort sem segurança**—Qualquer dispositivo pode ser conectado ao computador ou estação de acoplamento sem a permissão do usuário.
- **Nível de segurança 1: PCIe e DisplayPort autorização do usuário**—Qualquer dispositivo pode ser conectado ao computador ou estação de acoplamento com a permissão do usuário.
- **Nível de segurança 2: PCIe e DisplayPort conexão segura**—Qualquer dispositivo pode ser conectado ao computador ou estação de acoplamento com a permissão do usuário, se o dispositivo tiver um chip ou certificado de segurança.
- **Nível de segurança 3: DisplayPort e USB**—Os dispositivos não podem ser conectados à estação de acoplamento. Somente as portas USB e DisplayPort funcionam no computador.
- **Nível de segurança 4: Encadeamento em série desativado**—Qualquer dispositivo único pode ser conectado ao computador com a permissão do usuário; no entanto, o encadeamento em série de dispositivos Thunderbolt está desativado.
- **X NOTA:** O nível de segurança 4 é suportado somente em determinadas estações de trabalho móveis de quinta geração HP. Se você definiu um computador que não é compatível com esse nível 4 de segurança, esse computador será definido com o nível de segurança 3.

## <span id="page-17-0"></span>**Conexão a uma rede**

Você pode conectar o computador a uma rede por meio da estação de acoplamento. Para fazer isso, será necessário um cabo Ethernet (adquirido separadamente).

**AVISO!** Para reduzir o risco de choque elétrico, incêndio ou danos ao equipamento, não conecte um cabo de modem ou de telefone a conectores RJ-45 (rede).

A estação suporta as seguintes funções de computador pela conexão de rede:

**X NOTA:** Antes de usar essas funções, verifique se seu computador possui o driver mais recente do BIOS e do controlador de rede instalado. Para obter instruções sobre como atualizar esses drivers, consulte a documentação do seu computador.

- Inicialização por PXE
- Passagem de endereço MAC
- **DICA:** Seu computador pode oferecer suporte à passagem de endereço MAC nos estados ligado, desligado, suspensão ou hibernação, ou somente quando o computador estiver ligado ou em suspensão.

A passagem de endereço MAC suporta inicialização UEFI PXE e inicialização Legacy PXE ou somente inicialização UEFI PXE.

- Wake on LAN (WOL)
- $\mathcal{F}$  DICA: Seu computador pode oferecer suporte a WOL nos estados desligado, suspensão ou hibernação, ou somente quando o computador estiver ligado ou em suspensão.

É suportada comutação WLAN-LAN somente em determinados computadores com o sistema operacional Windows 10.

- **1.** Conecte a estação de acoplamento ao computador.
- **2.** Conecte uma extremidade do cabo Ethernet ao conector RJ-45 (rede) na estação de acoplamento e conecte a outra extremidade a uma tomada de parede RJ-45 ou a um roteador.
	- **MOTA:** Se o cabo de rede tiver um circuito de supressão de ruído, que impede interferências da recepção de TV e rádio, oriente a extremidade do cabo com o circuito na direção do computador.

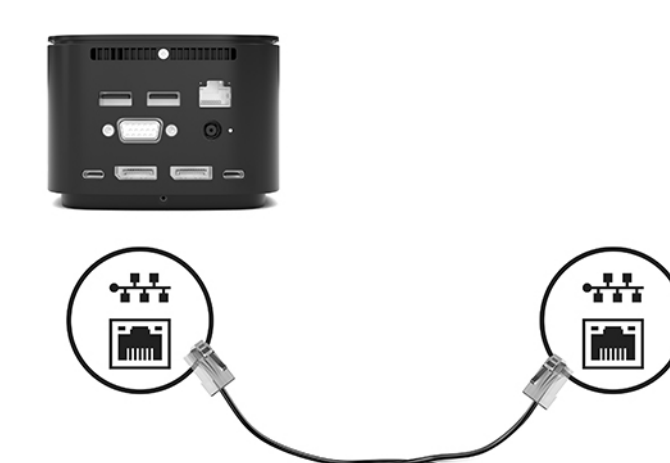

A porta RJ-45 na estação de acoplamento não oferece suporte à tecnologia Intel® vPro™. Para usar a tecnologia Intel vPro, conecte-se a uma rede sem fio ou use uma porta RJ-45 de seu computador.

## <span id="page-18-0"></span>**Conexão de dispositivos USB**

A estação de acoplamento tem seis portas USB: uma porta USB Type-C SuperSpeed no painel frontal; uma porta USB SuperSpeed com HP Sleep and Charge no painel direito; e no painel traseiro, duas portas USB SuperSpeed, uma porta USB Type-C SuperSpeed e DisplayPort e uma porta USB Type-C Thunderbolt. Use as portas USB para conectar dispositivos USB externos, como um teclado e mouse.

**MOTA:** Verifique se o dispositivo externo está em conformidade com as especificações de alimentação da estação de acoplamento. O uso de um dispositivo que não esteja em conformidade poderá desativar a porta à qual o dispositivo está conectado. Para reconfigurar a porta, consulte [Solução de problemas na página 26](#page-29-0).

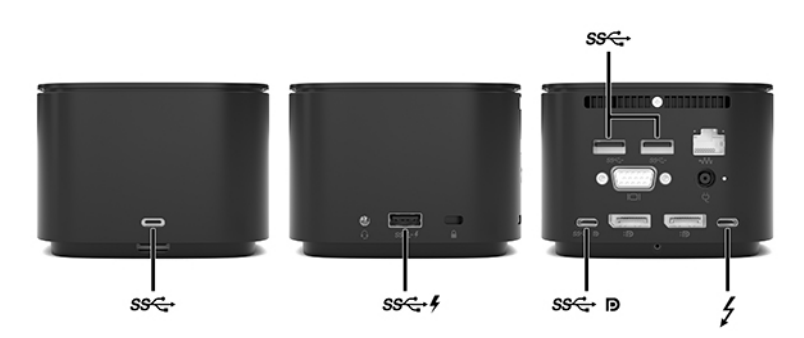

## **Conexão de um dispositivo VGA**

**MOTA:** Para conectar um dispositivo de vídeo VGA à estação de acoplamento, é necessário um cabo VGA, vendido separadamente.

Para ver a imagem da tela do computador em um monitor VGA externo ou projetada para uma apresentação, conecte um monitor ou projetor à porta VGA da estação de acoplamento.

Conecte o cabo VGA do monitor ou projetor à porta VGA da estação de acoplamento, conforme a figura.

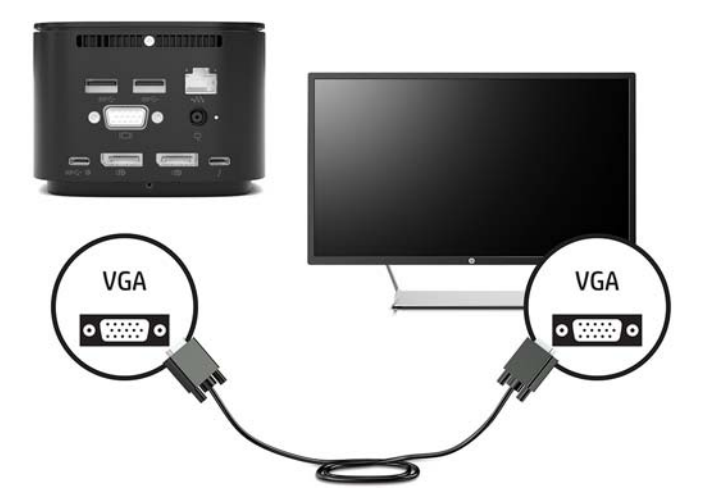

# <span id="page-19-0"></span>**Conexão de um dispositivo DisplayPort**

**W NOTA:** Para conectar um dispositivo de vídeo DisplayPort a sua estação de acoplamento, é necessário usar um cabo DisplayPort ou USB Type-C, adquirido separadamente.

A estação de acoplamento pode ser conectada também a um dispositivo externo, como um monitor ou projetor, por meio da DisplayPort.

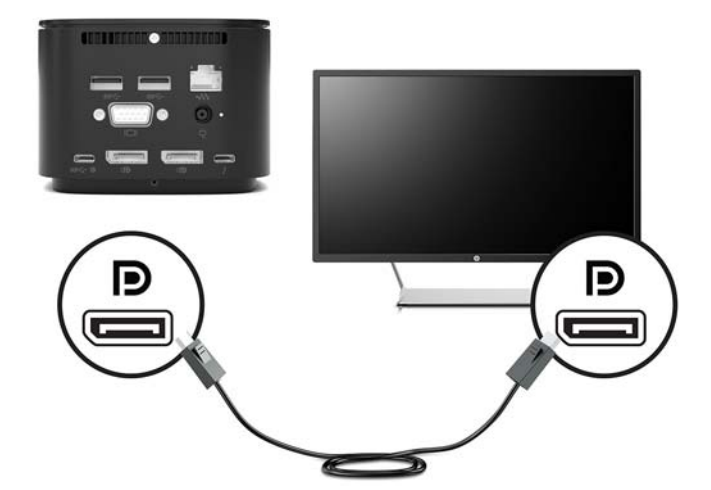

A estação de acoplamento suporta conexões de vídeo simultâneas nas portas USB Type-C que suportam vídeo e DisplayPort.

### **Conexão de um dispositivo DisplayPort usando um cabo USB Type-C**

**NOTA:** Para conectar um dispositivo USB Type-C DisplayPort à estação de acoplamento, é necessário usar um cabo USB Type-C adquirido separadamente.

Para ver vídeos ou telas de alta resolução em um dispositivo DisplayPort externo, conecte o dispositivo DisplayPort de acordo com as seguintes instruções:

**1.** Conecte uma extremidade do cabo USB Type-C à porta Type-C SuperSpeed e DisplayPort da estação de acoplamento.

<span id="page-20-0"></span>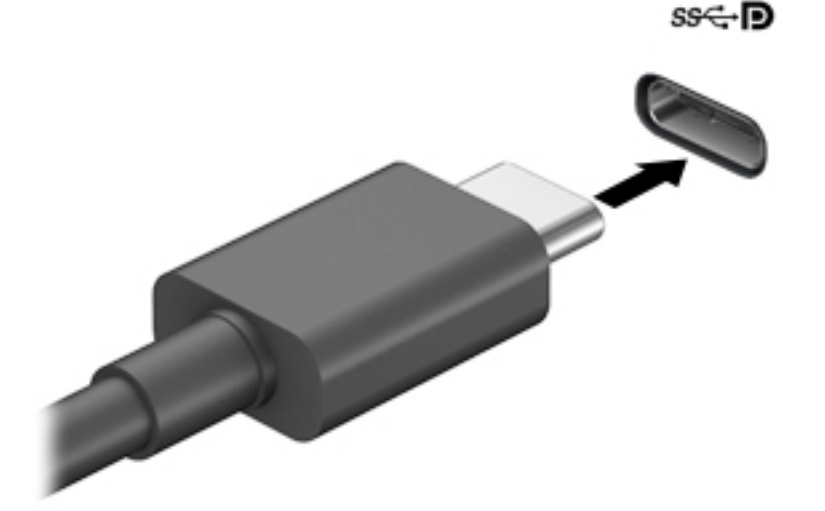

**2.** Conecte a outra extremidade do cabo ao dispositivo DisplayPort externo.

A estação de acoplamento suporta conexões de vídeo simultâneas nas portas USB Type-C que suportam vídeo e DisplayPort.

## **Conexão de um dispositivo Thunderbolt usando um cabo USB Type-C Thunderbolt**

**W NOTA:** Para conectar um dispositivo USB Type-C Thunderbolt à estação de acoplamento, é necessário usar um cabo USB Type-C adquirido separadamente.

Para ver vídeo ou saída de tela de alta resolução em um dispositivo Thunderbolt externo, ou para usar um dispositivo de dados de alto desempenho, conecte o dispositivo Thunderbolt de acordo com as seguintes instruções:

**1.** Conecte uma extremidade do cabo USB Type-C na porta USB Type-C Thunderbolt da estação de acoplamento.

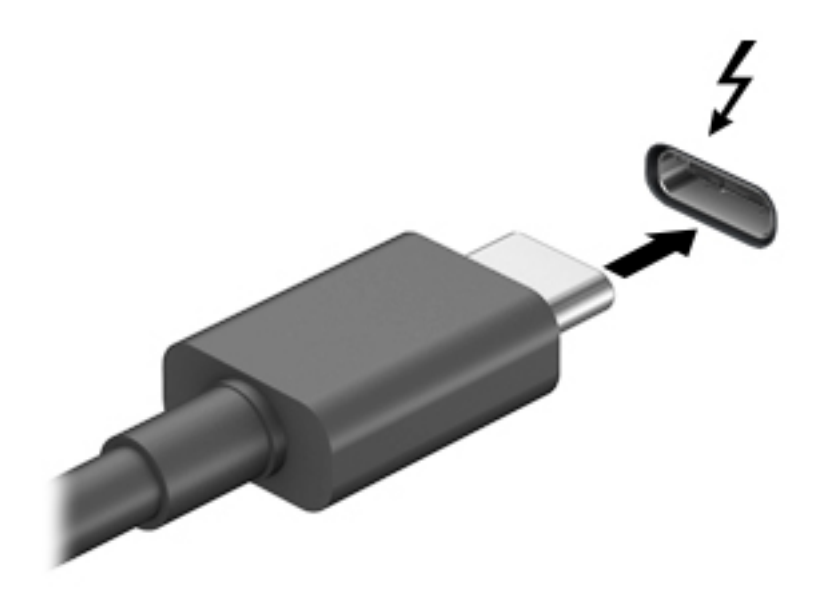

**2.** Conecte a outra extremidade do cabo ao dispositivo Thunderbolt externo.

A estação de acoplamento suporta conexões de vídeo simultâneas nas portas USB Type-C que suportam vídeo e DisplayPort.

# <span id="page-22-0"></span>**Conexão de áudio**

**AVISO!** Para reduzir o risco de danos pessoais, diminua o volume antes de colocar os fones de ouvido, plugues de ouvido ou um headset. Para obter informações adicionais sobre segurança, consulte as *Informações Regulamentares, de Segurança e Ambientais*.

Para acessar este documento:

**▲** Selecione o botão **Iniciar**, selecione **Ajuda e Suporte HP** e, em seguida, selecione **Documentação HP**.

É possível conectar fones de ouvido ou alto-falantes diretamente no conector combinado de entrada de áudio (fone de ouvido)/saída de áudio (microfone) da estação de acoplamento. Também é possível conectar dispositivos de áudio analógicos.

Fones de ouvido combinados com um microfone são chamados de headsets. Você pode conectar headsets com fio ao conector combinado de saída de áudio (fone de ouvido)/entrada de áudio (microfone) da estação de acoplamento.

### **Conexão de dispositivos de áudio analógico**

Para conectar áudio analógico:

- **1.** Conecte uma extremidade de um cabo de áudio Y (adquirido separadamente) ao conector de fone de ouvido da estação de acoplamento.
- **2.** Conecte a outra extremidade aos conectores de entrada de áudio vermelho e branco na sua televisão ou no seu equipamento estéreo. Consulte o manual do usuário da televisão ou do equipamento estéreo para se informar sobre os nomes e localizações dos conectores.

# <span id="page-23-0"></span>**Conexão de um cabo de segurança opcional**

**NOTA:** O cabo de segurança é projetado para agir como um impedimento, mas ele pode não evitar que a estação de acoplamento seja mal utilizada ou furtada.

Para instalar um cabo de segurança:

- **1.** Prenda o cabo de segurança em torno de um objeto firme.
- **2.** Introduza a chave na trava do cabo.
- **3.** Insira a trava do cabo no slot para cabo de segurança da estação de acoplamento e, em seguida, vire a chave.

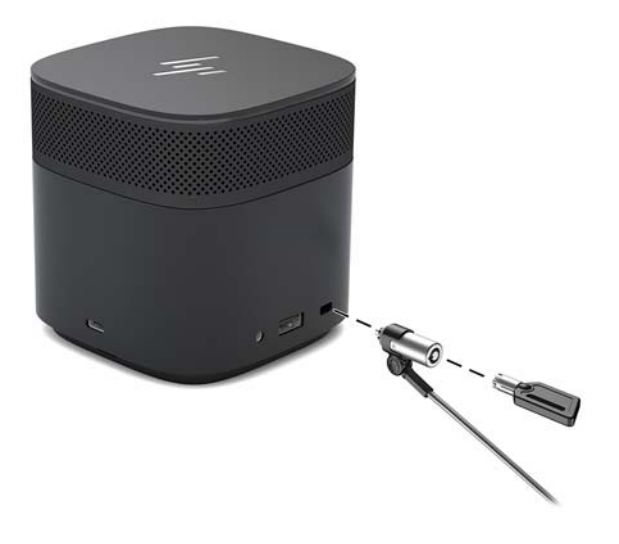

**4.** Remova a chave.

# <span id="page-24-0"></span>**3 Desconexão da estação de acoplamento**

Para desconectar a estação de acoplamento do computador, siga estas etapas:

**▲** Desconecte o cabo do computador.

Quando a estação de acoplamento for desconectada com êxito do computador, o ícone do Thunderbolt

não aparecerá mais na área de notificação.

**W NOTA:** Não reinicie ou desligue o computador ou inicie a suspensão ou hibernação até que o ícone do Thunderbolt desapareça da área de notificação.

# <span id="page-25-0"></span>**4 Troca do cabo USB Type-C Thunderbolt**

Para trocar o cabo USB Type-C Thunderbolt (adquirido separadamente):

**1.** Remova o parafuso da parte traseira do painel inferior da de estação de acoplamento **(1)** e, em seguida, remova o painel inferior da estação de acoplamento **(2)**.

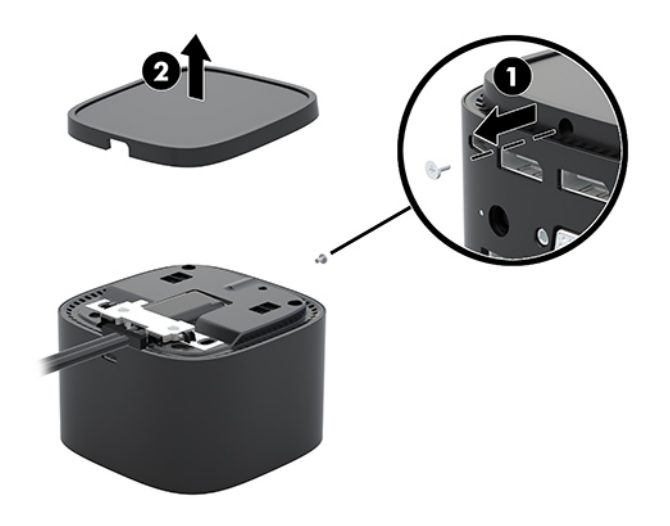

**2.** Usando a chave de fenda (que vem com o cabo), remova os dois parafusos que fixam a placa à estação de acoplamento **(1)**, deslize a placa afastando-a da estação de acoplamento e remova-a **(2)**. Em seguida, desconecte o cabo **(3)**.

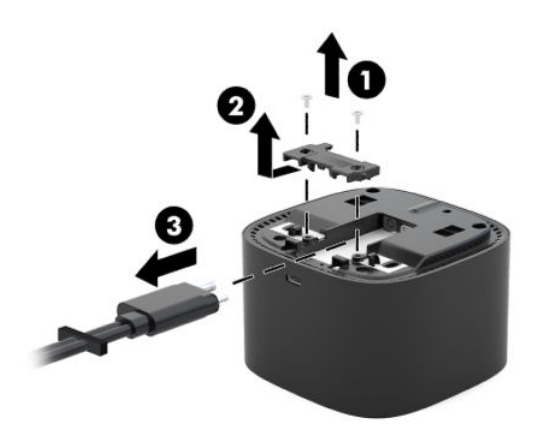

**3.** Desconecte o anel de borracha do cabo removido da estação de acoplamento.

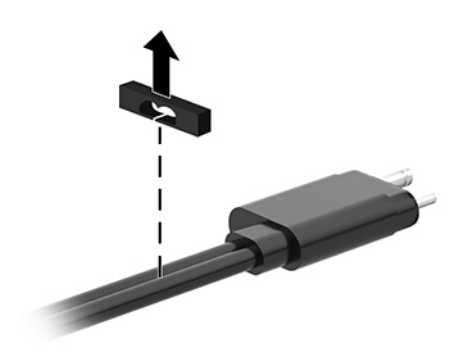

- **4.** Prenda o anel de borracha ao novo cabo.
- <sup>22</sup> NOTA: Não altere a orientação do anel de borracha. Se o anel estiver instalado de cabeça para baixo, o painel inferior não se encaixará no conjunto.

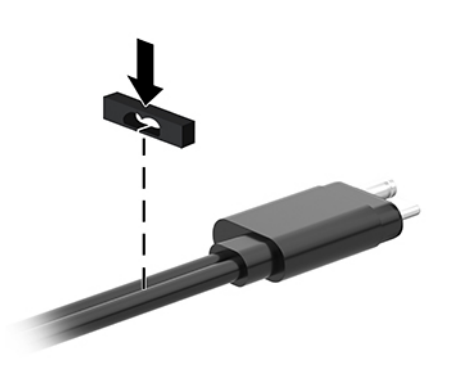

**5.** Conecte o novo cabo **(1)**, abaixe a placa na estação de acoplamento e deslize-a sob as abas da estação de acoplamento (2). Em seguida, use os dois parafusos para fixar o cabo e a placa à estação de acoplamento **(3)**.

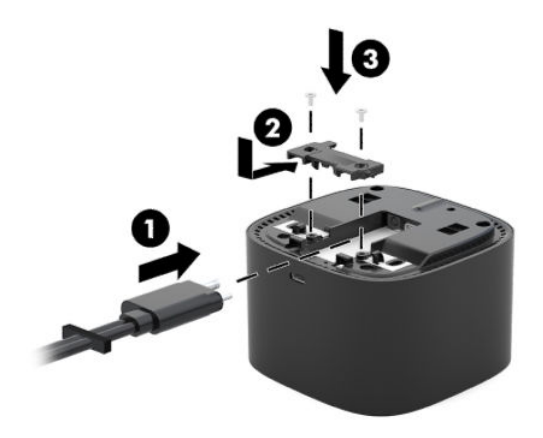

**6.** Coloque o painel inferior na estação de acoplamento **(1)** e, em seguida, prenda-o com o parafuso **(2)**.

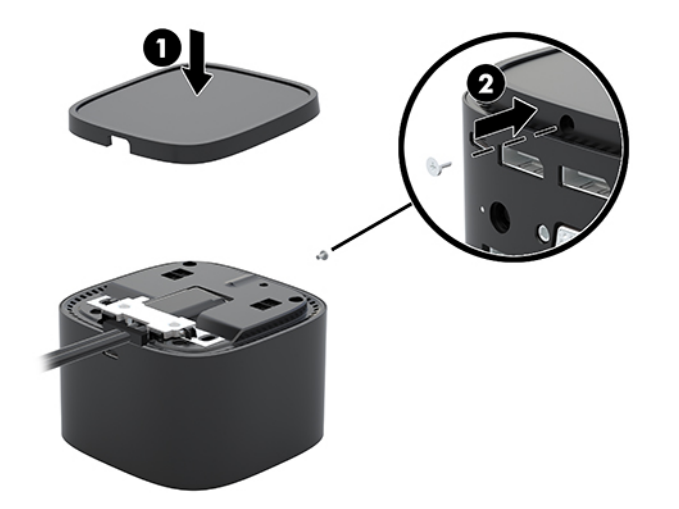

# <span id="page-28-0"></span>**5 Utilização do módulo de áudio**

Um módulo de áudio pode ser pré-instalado (somente em determinados produtos) ou adquirido separadamente e instalado na estação de acoplamento.

## **Instalação do módulo de áudio**

**1.** Remova o parafuso da parte traseira do painel superior da de estação de acoplamento **(1)** e, em seguida, remova o painel superior da estação de acoplamento **(2)**.

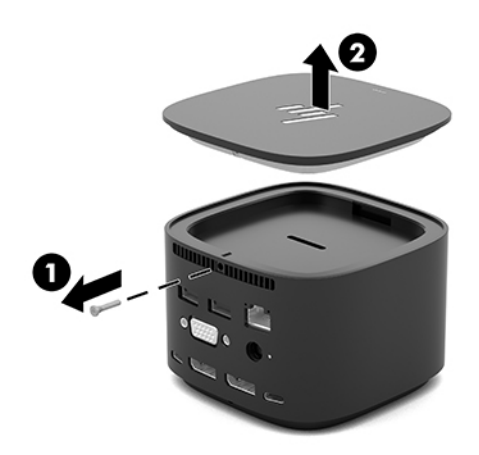

**2.** Iniciando pela borda frontal, insira o módulo de áudio na parte superior da estação de acoplamento **(1)**  e, em seguida, prenda-o com o parafuso **(2)**.

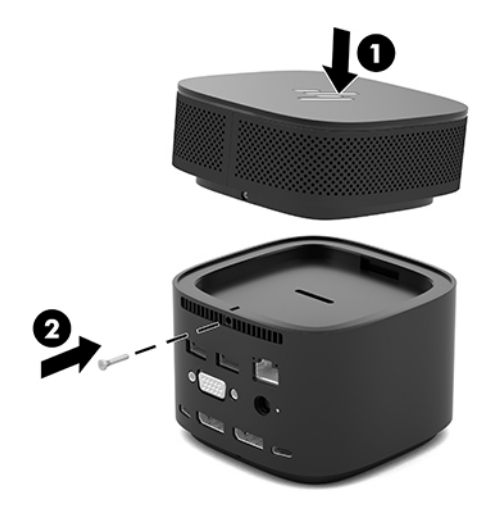

# <span id="page-29-0"></span>**6 Solução de problemas**

# **Solução de problemas comuns**

As tabelas a seguir relacionam possíveis problemas e as soluções recomendadas.

### **Problemas gerais de uso e conexão**

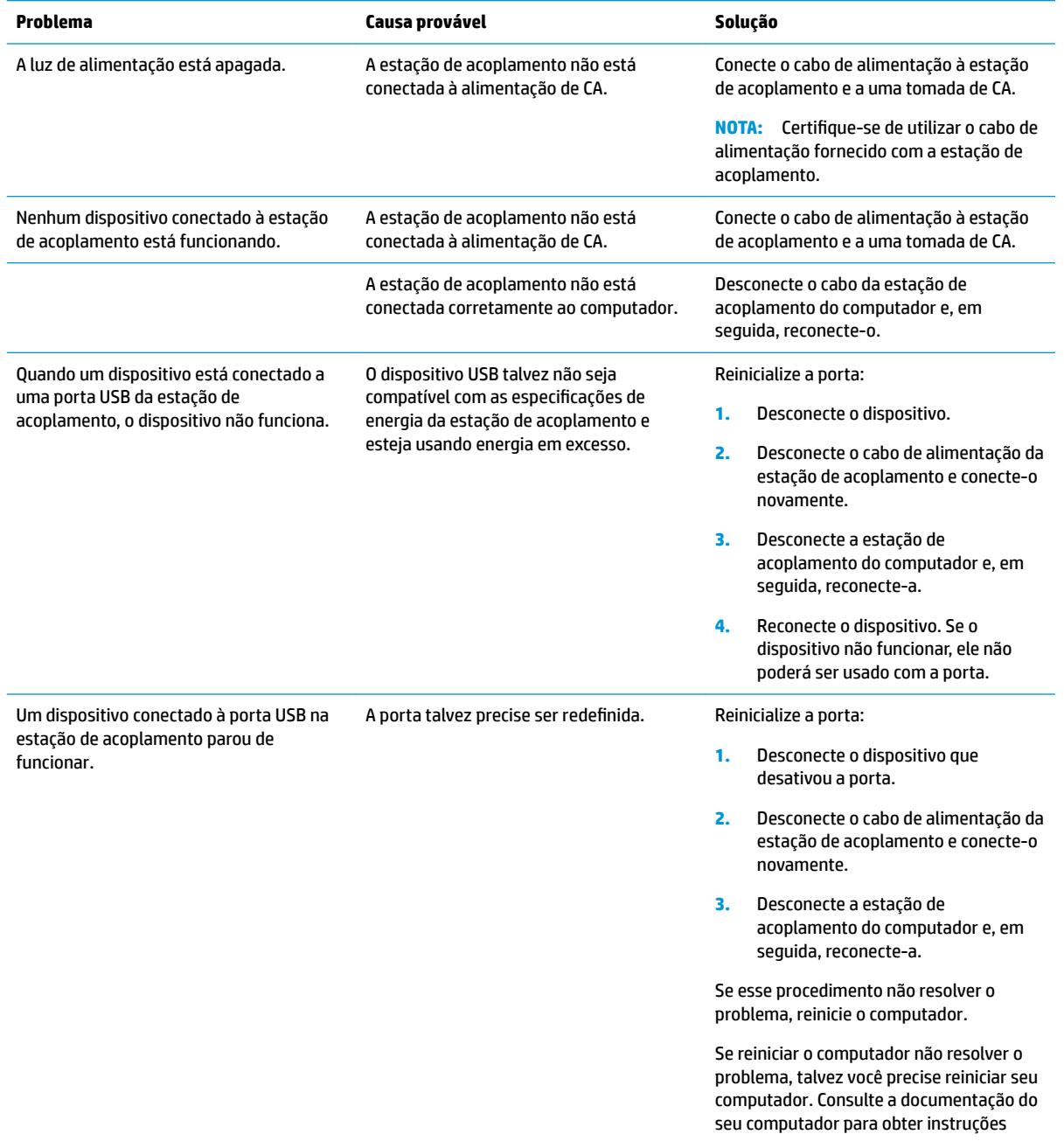

<span id="page-30-0"></span>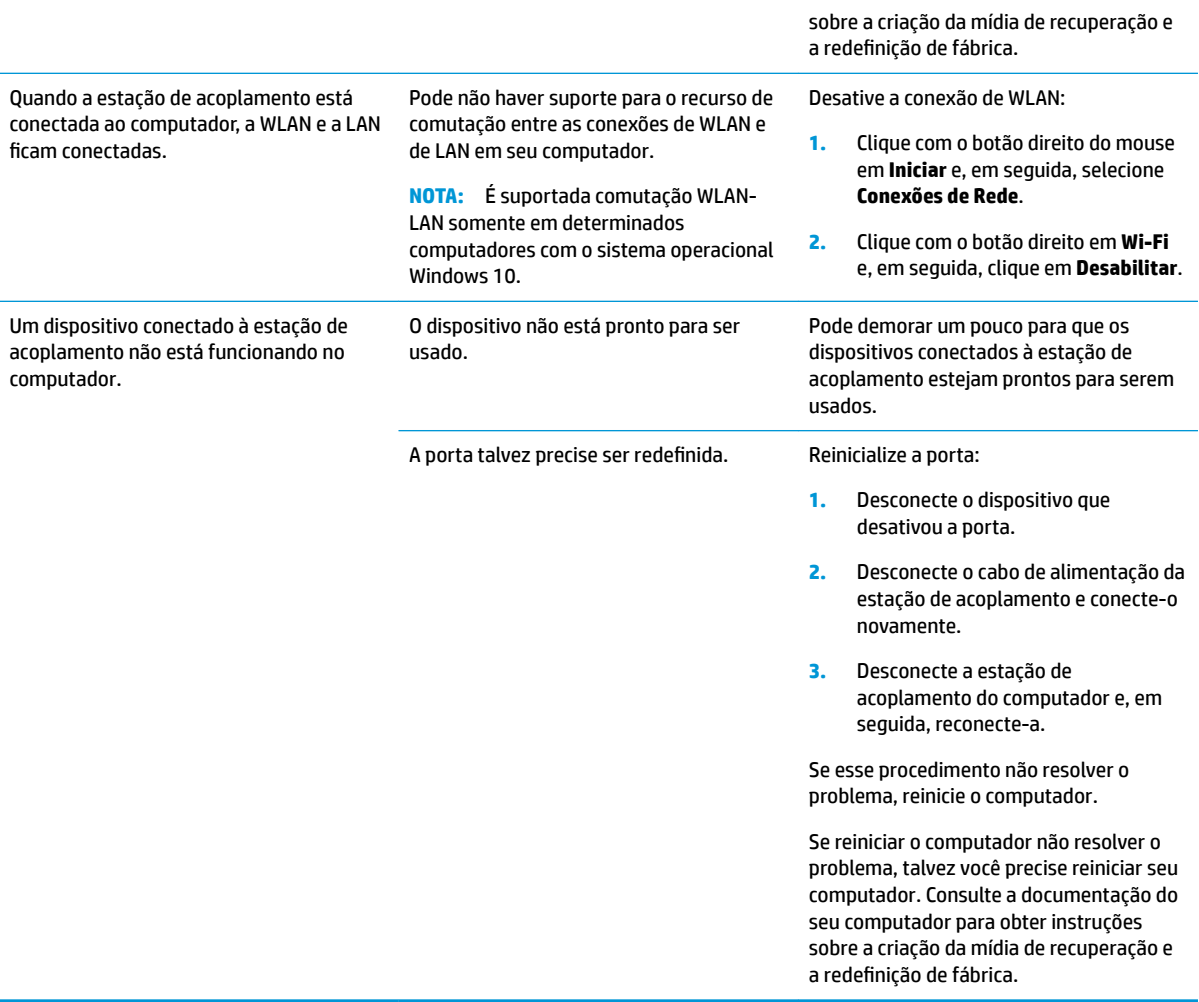

### **Problemas de áudio**

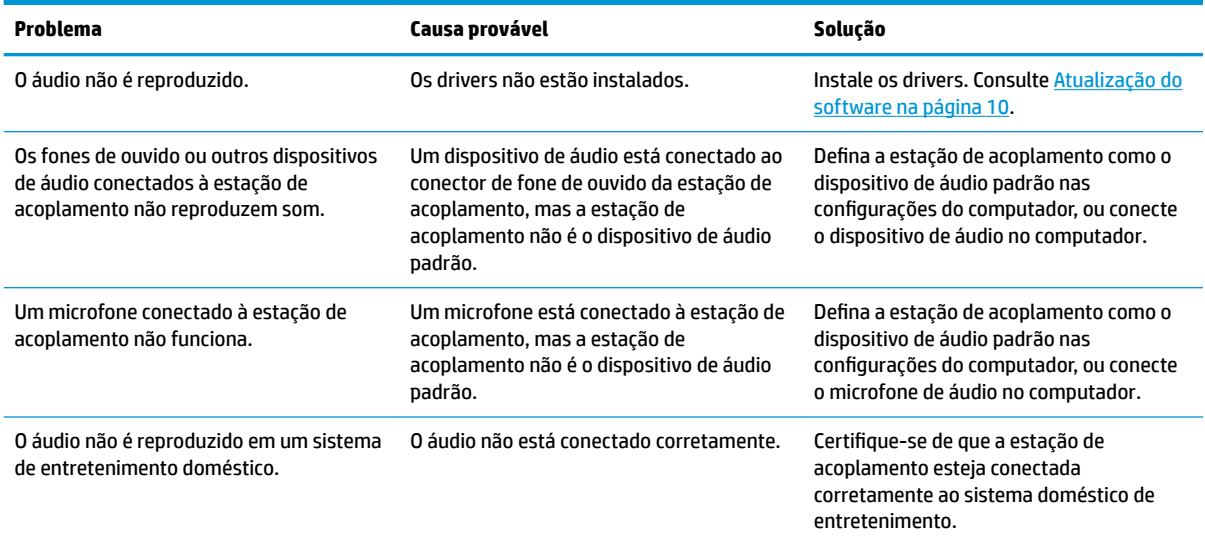

### <span id="page-31-0"></span>**Problemas de vídeo**

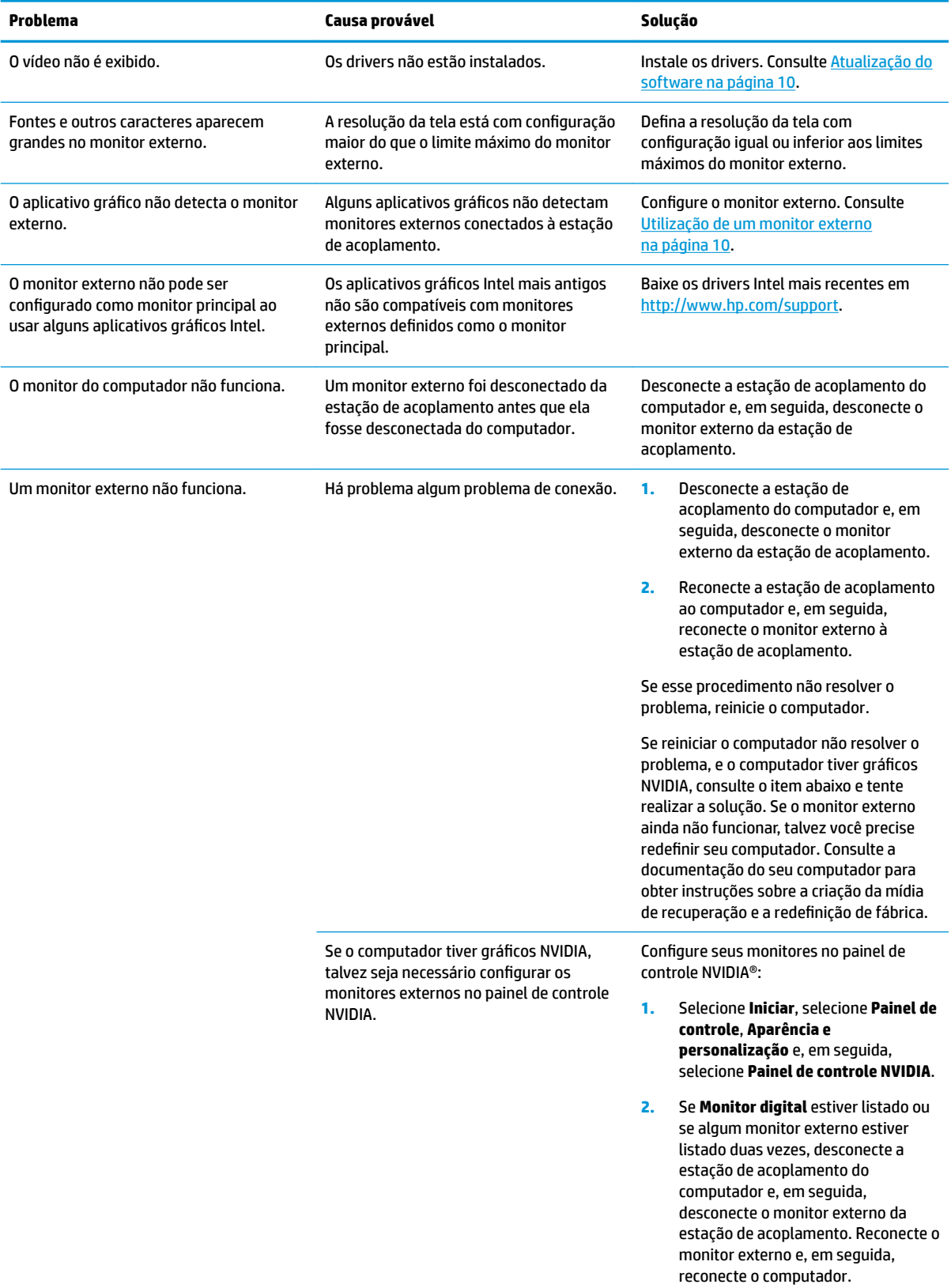

<span id="page-32-0"></span>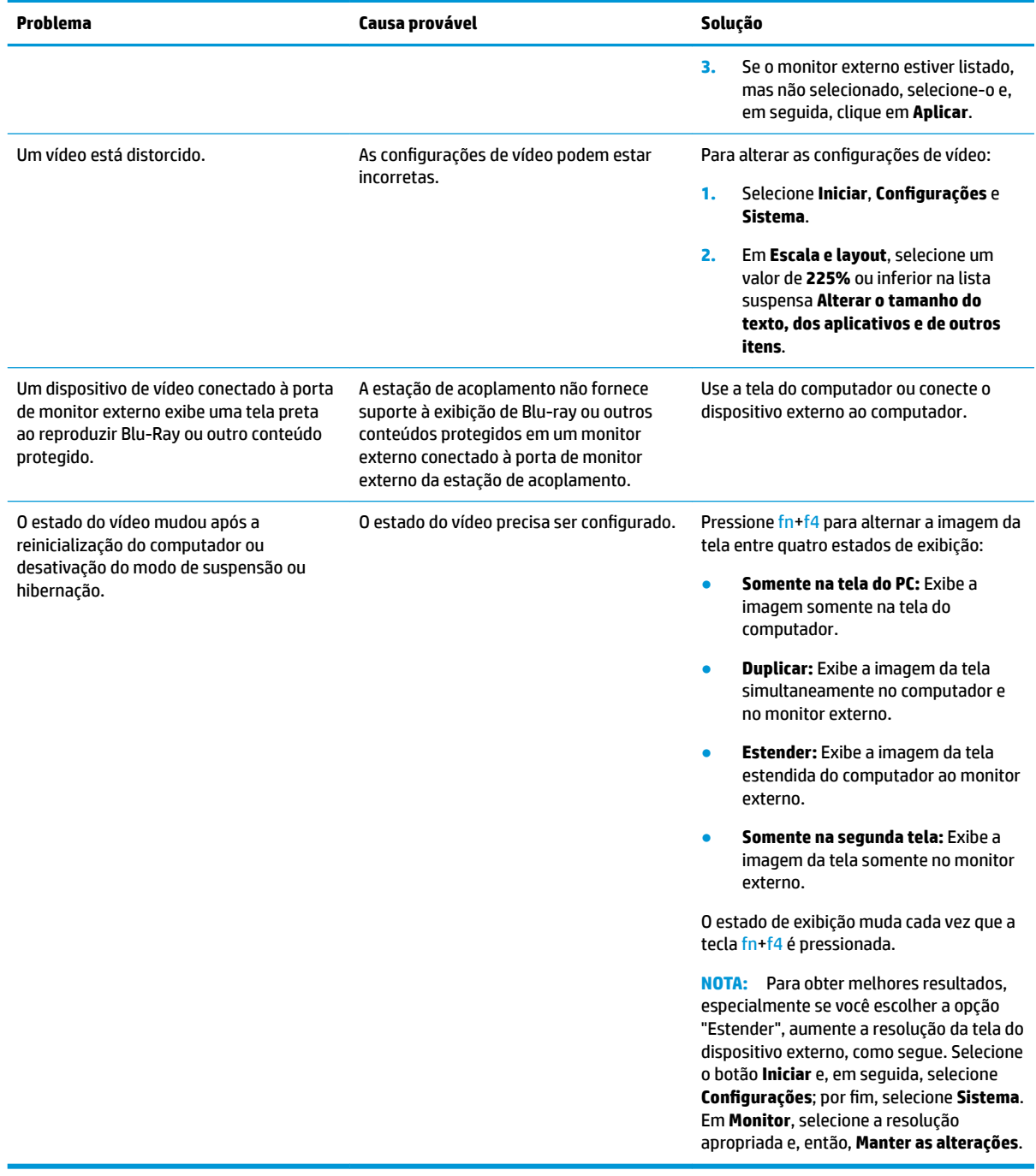

## **Para obter mais informações**

- Para maiores informações sobre a estação de acoplamento, bem como informações das agências governamentais e de segurança sobre o uso da estação de acoplamento, acesse a Ajuda e Suporte da HP. Selecione **Iniciar** e, em seguida, **Ajuda e Suporte da HP**.
- O site da web da HP [\(http://www.hp.com](http://www.hp.com)) traz novidades sobre produtos e atualizações de software.

## <span id="page-33-0"></span>**Contato com o suporte**

Se não conseguir resolver um problema usando as dicas para solução de problemas neste capítulo, pode ser necessário entrar em contato com o suporte técnico.

Para resolver o problema o mais rápido possível, tenha em mãos as seguintes informações, ao entrar em contato com o suporte técnico:

**X** NOTA: O número de série e outras informações da estação de acoplamento podem ser encontradas na parte inferior da estação de acoplamento.

- Nome e número do modelo do computador e da estação de acoplamento
- Números de série do computador e da estação de acoplamento
- Datas de compra do computador e da estação de acoplamento
- As condições nas quais o problema ocorreu
- Mensagens de erro que foram exibidas
- Hardware e software que estão sendo utilizados
- Fabricante e modelo dos componentes conectados ao computador e à estação de acoplamento

Para entrar em contato com o suporte usando o computador HP, selecione **Iniciar** e, em seguida, **Ajuda e suporte da HP**. Clique em **Entrar em contato com o suporte** para iniciar uma sessão de bate-papo com um especialista em suporte.

Para obter suporte nos EUA, acesse [http://www.hp.com/go/contactHP.](http://www.hp.com/go/contactHP) Para obter suporte em qualquer lugar do mundo, acesse [http://welcome.hp.com/country/us/en/wwcontact\\_us.html.](http://welcome.hp.com/country/us/en/wwcontact_us.html)

Escolha um dos seguintes tipos de suporte:

Conversar por bate-papo on-line com um técnico da HP.

**X** NOTA: Quando o bate-papo não está disponível em determinado idioma, ele está disponível em inglês.

- Encontrar números de telefone do suporte no mundo todo.
- Localizar um centro de serviços da HP.

# <span id="page-34-0"></span>**7 Especificações**

## **Alimentação de entrada**

As informações de alimentação nesta seção podem ser úteis se você planeja viajar com a estação de acoplamento para outros países.

A estação de acoplamento opera com alimentação de CC, que pode ser fornecida por uma fonte de alimentação de CA ou CC. A fonte de alimentação de CA deve ser classificada em 100-240 V, 50-60 Hz. Embora a estação de acoplamento possa ser alimentada por uma fonte de alimentação de CC independente, ela deve ser alimentada somente por um adaptador de CA ou uma fonte de alimentação de CC fornecida e aprovada pela HP para uso com essa estação de acoplamento.

A estação de acoplamento pode operar com alimentação de CC dentro das seguintes especificações.

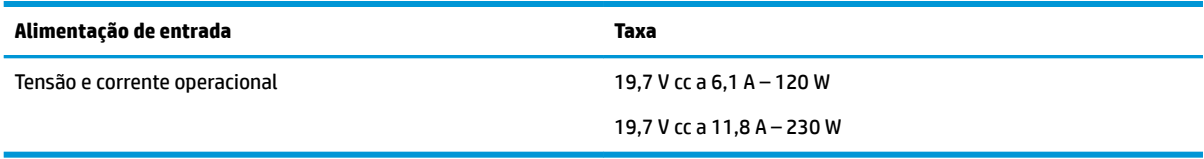

**X NOTA:** Este produto foi criado para sistemas de energia de TI da Noruega com tensão fase a fase não excedente a 240 V rms.

**WAOTA:** A especificação da tensão e da corrente operacional da estação de acoplamento pode ser encontrada na etiqueta de regulamentação do sistema.

### **Ambiente operacional**

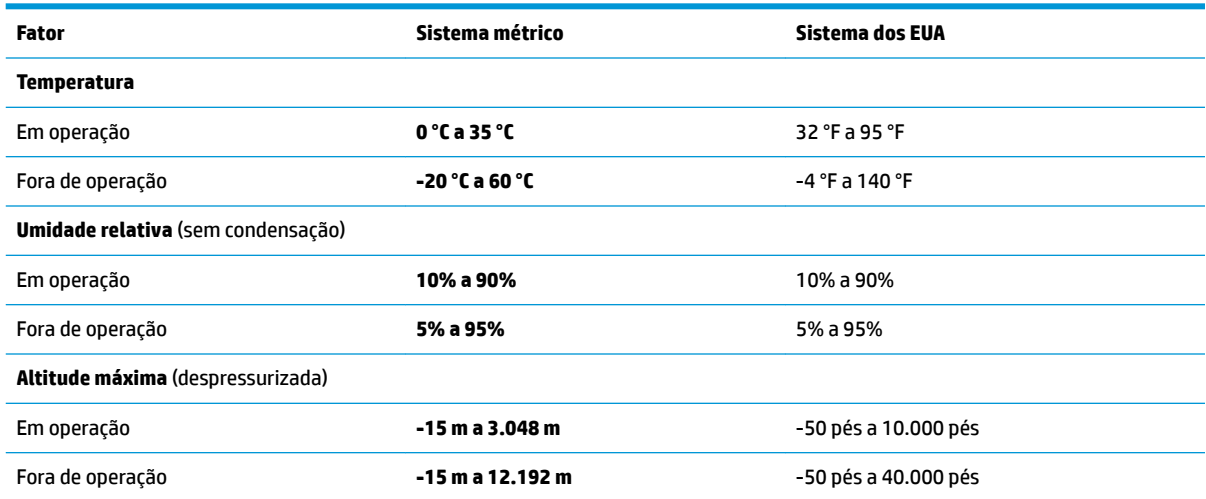

# <span id="page-35-0"></span>**Índice**

### **A**

Ajuda e Suporte HP [29](#page-32-0) alimentação diretrizes [12](#page-15-0) estação de acoplamento, conexão da [7](#page-10-0) alimentação, conector conexão [7](#page-10-0) alimentação de entrada [31](#page-34-0) ambiente operacional [31](#page-34-0) áudio ajuste do volume [2](#page-5-0) conexão [19](#page-22-0) áudio analógico [19](#page-22-0)

#### **B**

botões alimentação [2](#page-5-0) volume do alto-falante [2](#page-5-0)

#### **C**

cabo de segurança, conectar [20](#page-23-0) componentes lateral direita [5](#page-8-0) parte frontal [4](#page-7-0) parte posterior [6](#page-9-0) parte superior [1](#page-4-0) computador, conexão [7](#page-10-0) conector, alimentação [6,](#page-9-0) [7](#page-10-0) conector combinado de saída de áudio (fone de ouvido)/entrada de áudio (microfone), identificação do [5](#page-8-0) conector de alimentação identificação [6](#page-9-0) conector de fones de ouvido (saída) [19](#page-22-0) conector de rede, identificar [6](#page-9-0) conector de saída de áudio (fone de ouvido) [19](#page-22-0) conectores conector combinado de saída de áudio (fone de ouvido)/entrada de áudio (microfone) [5](#page-8-0)

RJ-45 (rede) [6,](#page-9-0) [14](#page-17-0) saída de áudio (fones de ouvido) [19](#page-22-0) Conector RJ-45 (rede) conexão [14](#page-17-0) identificação [6](#page-9-0) conexão de áudio, analógico [19](#page-22-0)

#### **D**

**DisplayPort** conexão [16](#page-19-0) identificação [6](#page-9-0) dispositivos externos [12](#page-15-0)

### **L**

luz, alimentação [1](#page-4-0), [2](#page-5-0), [6](#page-9-0) luz de alimentação [1,](#page-4-0) [2,](#page-5-0) [6](#page-9-0)

**M** módulo de áudio [25](#page-28-0)

#### **N**

nível de segurança [12](#page-15-0)

#### **P**

Porta de carregamento USB SuperSpeed (com alimentação), identificação da [5](#page-8-0) porta de monitor externo conexão [15](#page-18-0) identificação [6](#page-9-0) portas Carregamento USB SuperSpeed (com alimentação) [5](#page-8-0) DisplayPort [6](#page-9-0) monitor externo [6](#page-9-0), [15](#page-18-0) Porta USB Type-C SuperSpeed e DisplayPort [6](#page-9-0), [16](#page-19-0) Thunderbolt USB Type-C [6](#page-9-0), [17](#page-20-0) USB [15](#page-18-0) USB SuperSpeed [6](#page-9-0) USB Type-C SuperSpeed [4](#page-7-0) VGA [15](#page-18-0)

Porta Thunderbolt conexão [17](#page-20-0) identificação [6](#page-9-0) porta USB SuperSpeed, identificação da [6](#page-9-0) porta USB Type-C, conexão [16](#page-19-0), [17](#page-20-0) Porta USB Type-C SuperSpeed, identificação da [4](#page-7-0) Porta USB Type-C SuperSpeed e **DisplayPort** conexão de USB Type-C [16](#page-19-0) identificação [6](#page-9-0) Porta USB Type-C Thunderbolt identificação [6](#page-9-0)

### **R**

rede (RJ-45), conector conexão [14](#page-17-0)

#### **S**

segurança, slot para cabo de identificação [5](#page-8-0) utilização [20](#page-23-0) sistemas operacionais suportados [12](#page-15-0) slot do cabo de segurança [5,](#page-8-0) [20](#page-23-0) solução de problemas problemas de áudio [27](#page-30-0) problemas de conexão [26](#page-29-0) problemas de vídeo [28](#page-31-0) problemas gerais de uso [26](#page-29-0) Suporte, contato [30](#page-33-0) supressão do som do microfone, identificação da tecla [2](#page-5-0)

#### **T**

teclas de acesso microfone sem áudio [2](#page-5-0) trava, cabo de segurança com [20](#page-23-0)

### **U**

USB, conexão de dispositivos [15](#page-18-0)

### **V**

VGA, conexão a uma porta [15](#page-18-0)

volume, ajuste [2](#page-5-0)